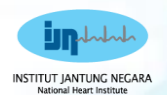

# **Zycus Tutorial iSupplier & iSource**

**ISTINATE** 

# **Supplier Training Module**

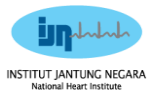

#### **Table of Contents**

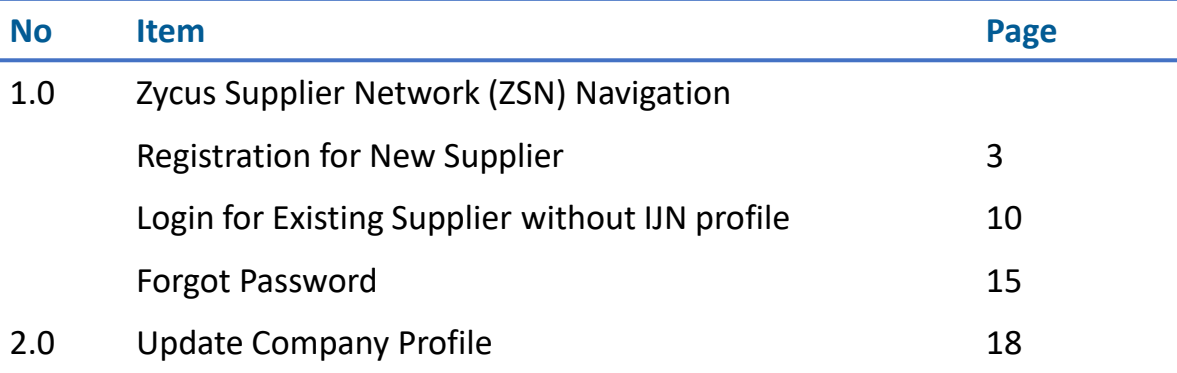

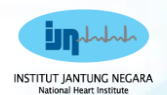

3

# **1.0 Zycus Supplier Network (ZSN)**

# **Registration for New Supplier Supplier**

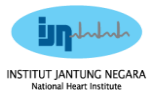

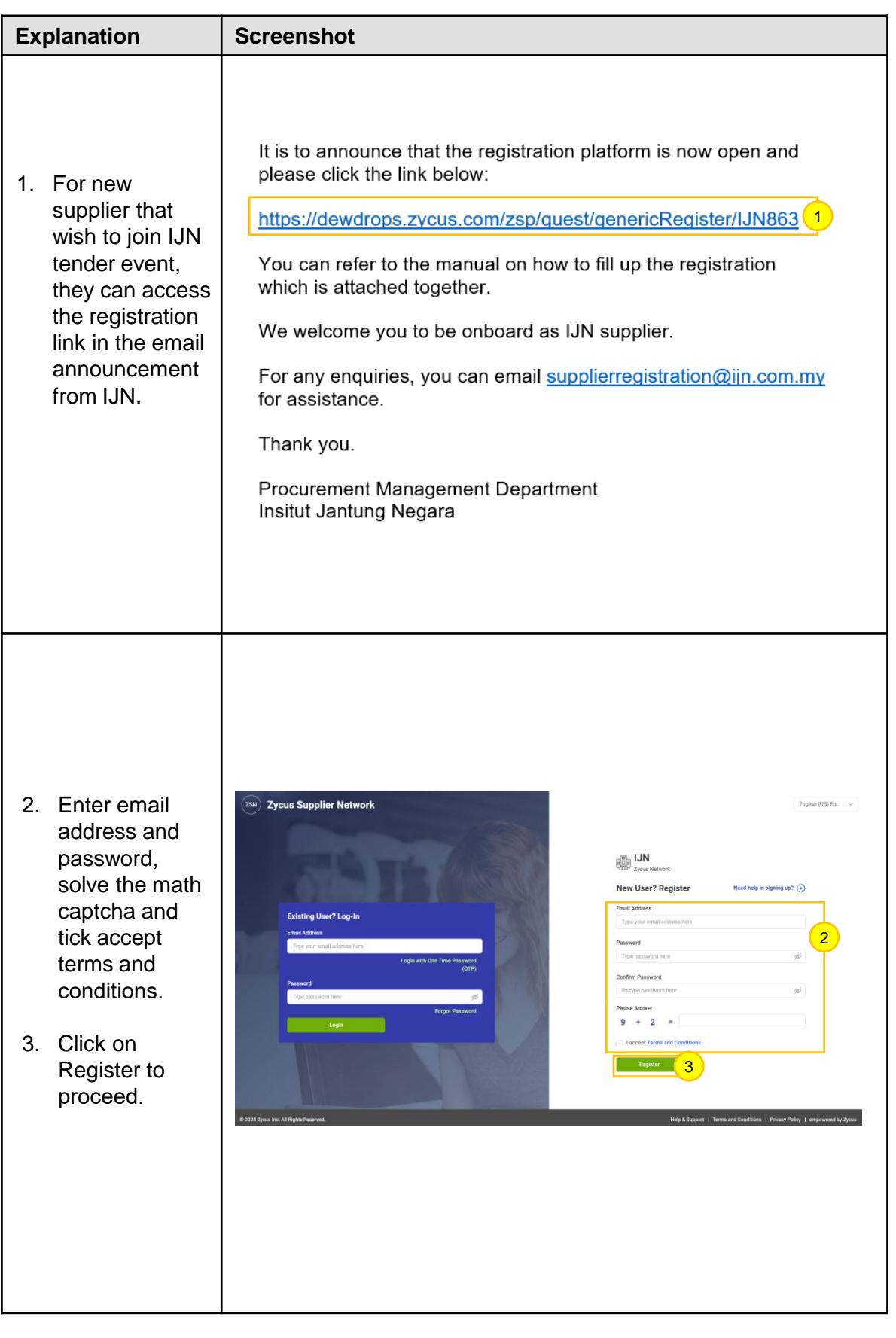

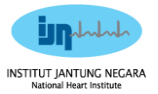

### **Zycus Supplier Network (ZSN) Registration for New Supplier**

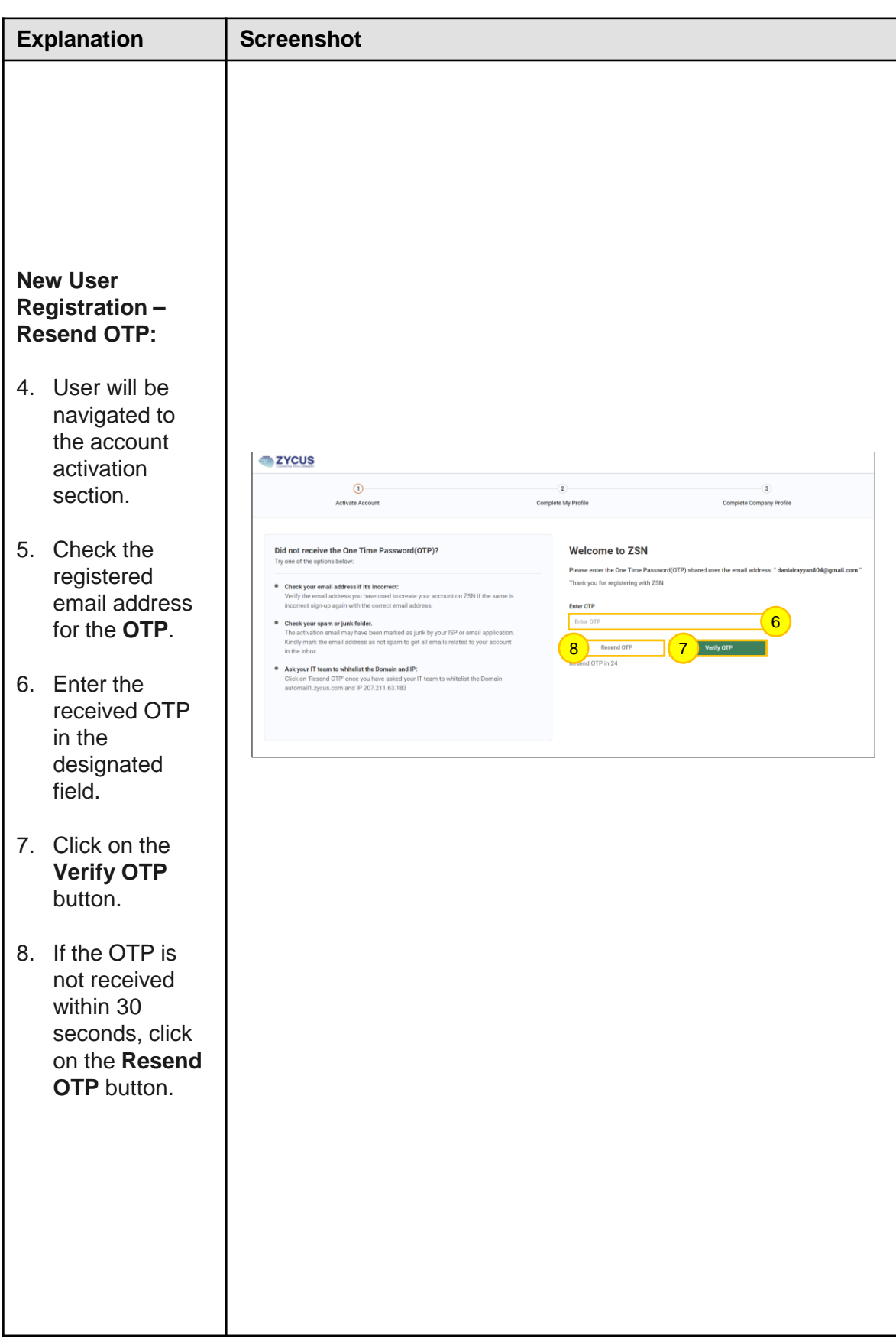

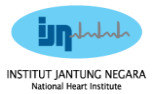

### **Zycus Supplier Network (ZSN) Registration for New Supplier**

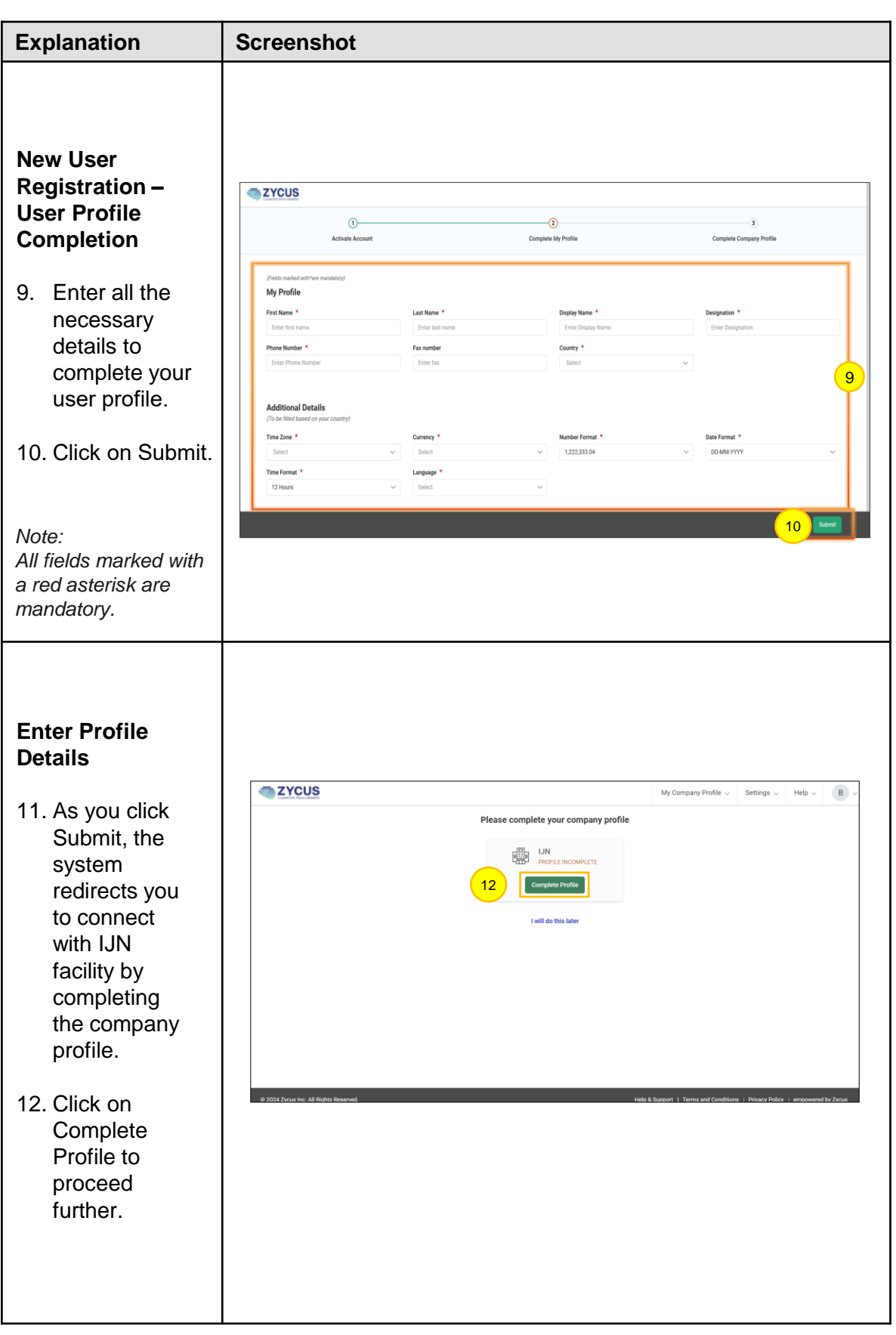

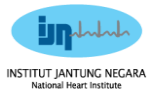

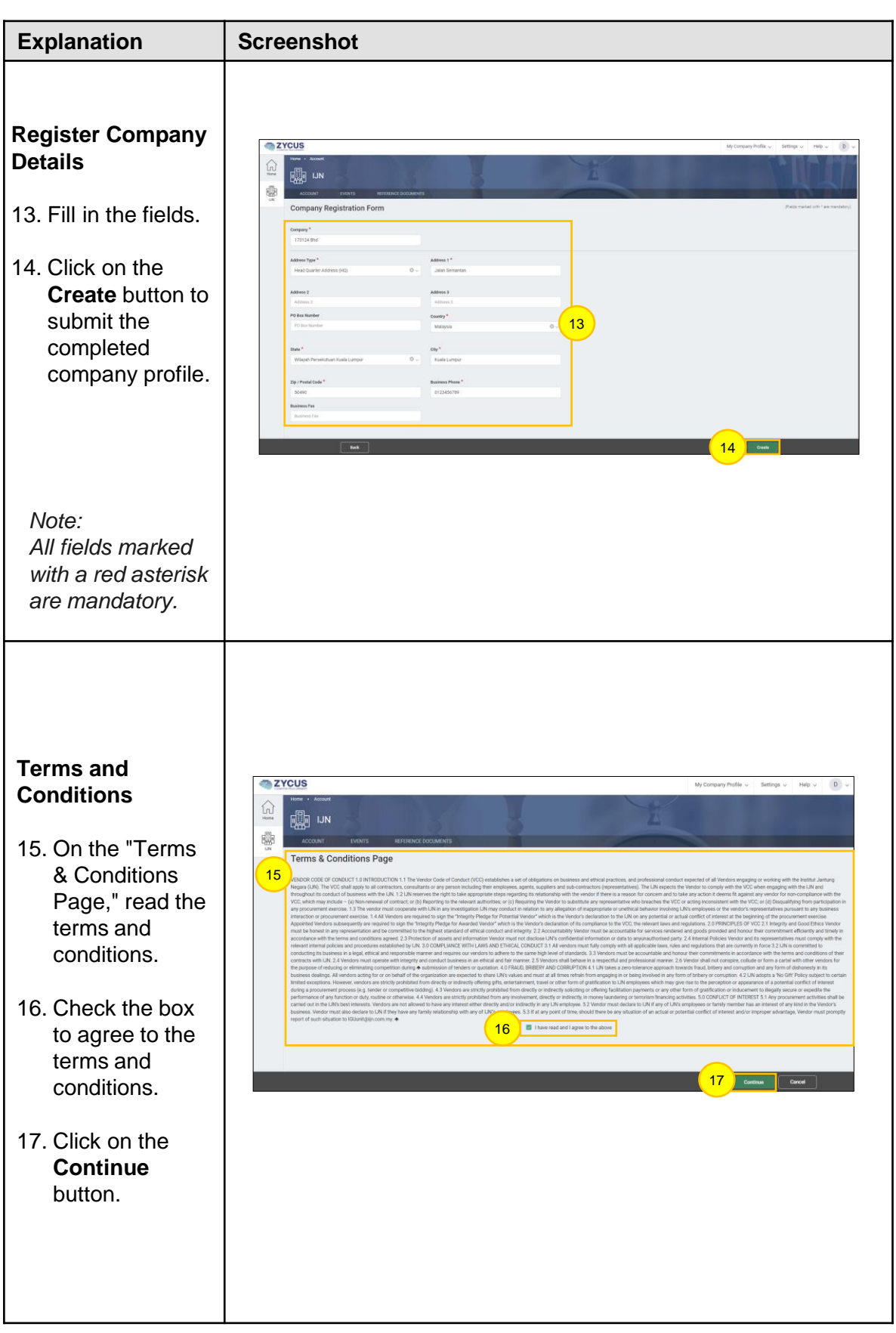

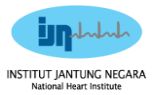

### **Zycus Supplier Network (ZSN) Registration for New Supplier**

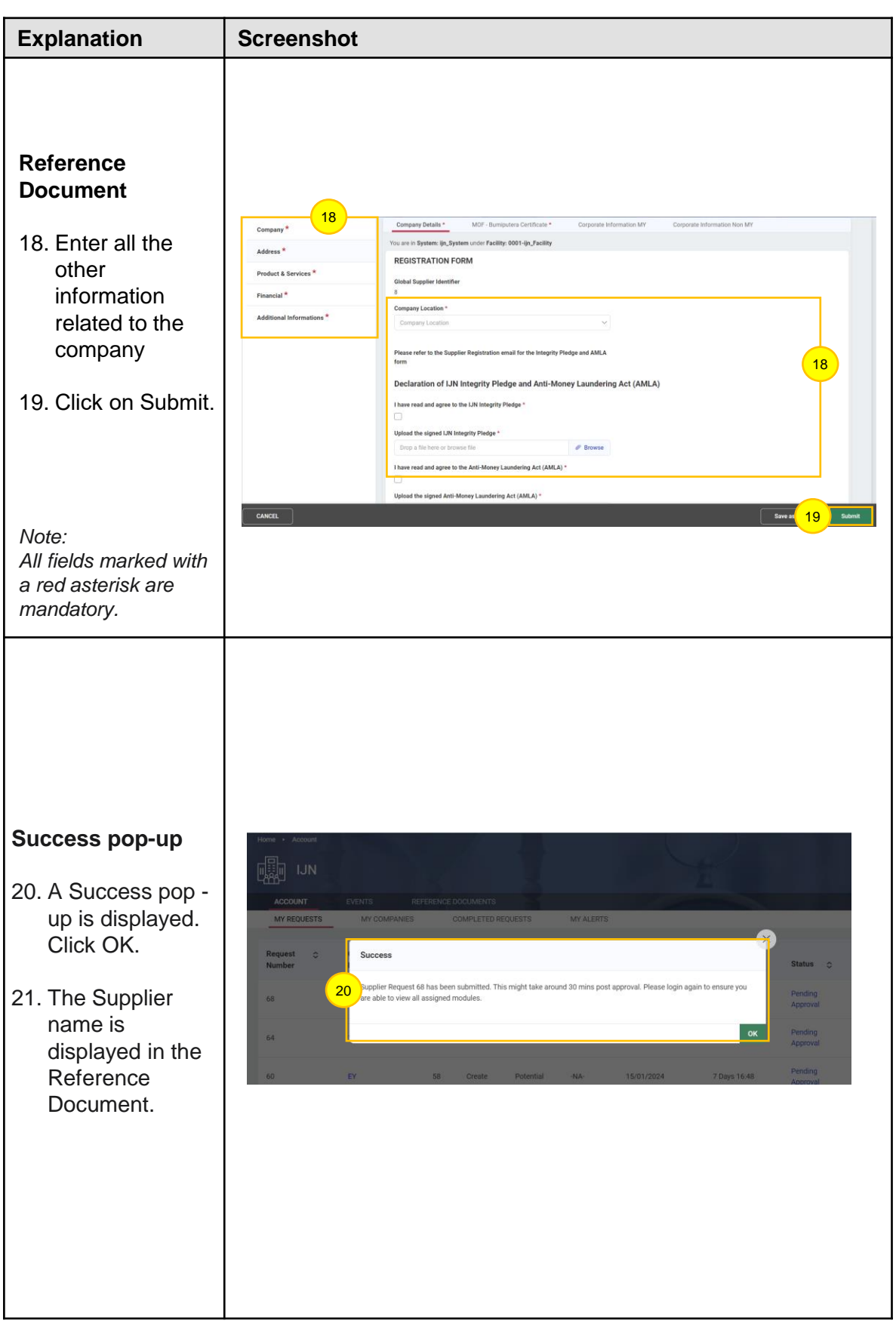

#### **ZSN Registration (Supplier Dashboard and Notification to Supplier on Successful Registration and Onboarded as Operational Supplier)**

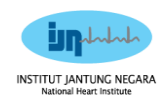

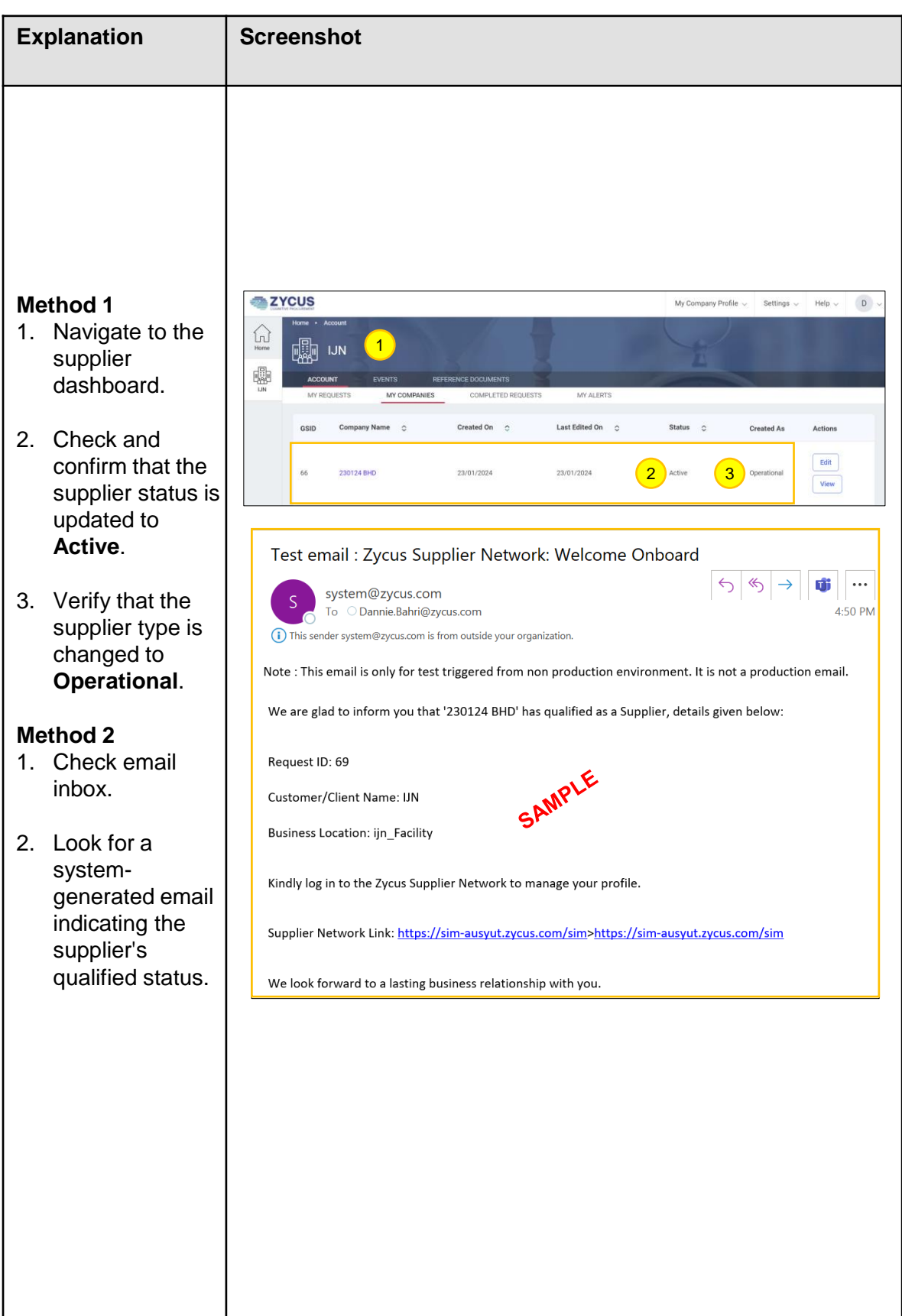

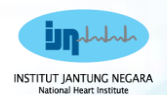

# **1.0 Zycus Supplier Network (ZSN)**

# **Login for Existing Supplier without IJN<br>profile profile**

**DESCRIPTION AND** 

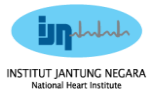

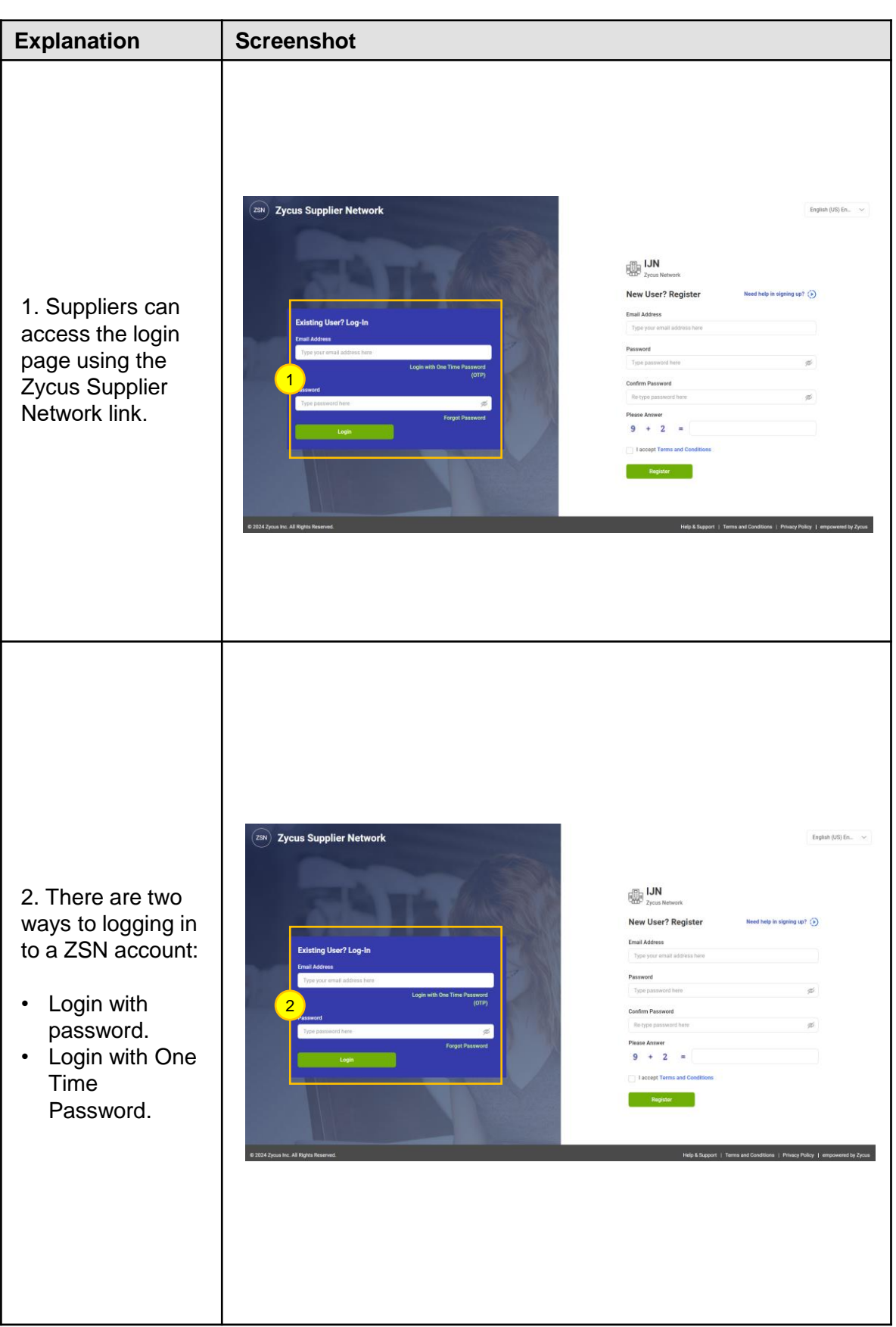

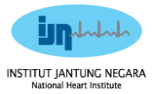

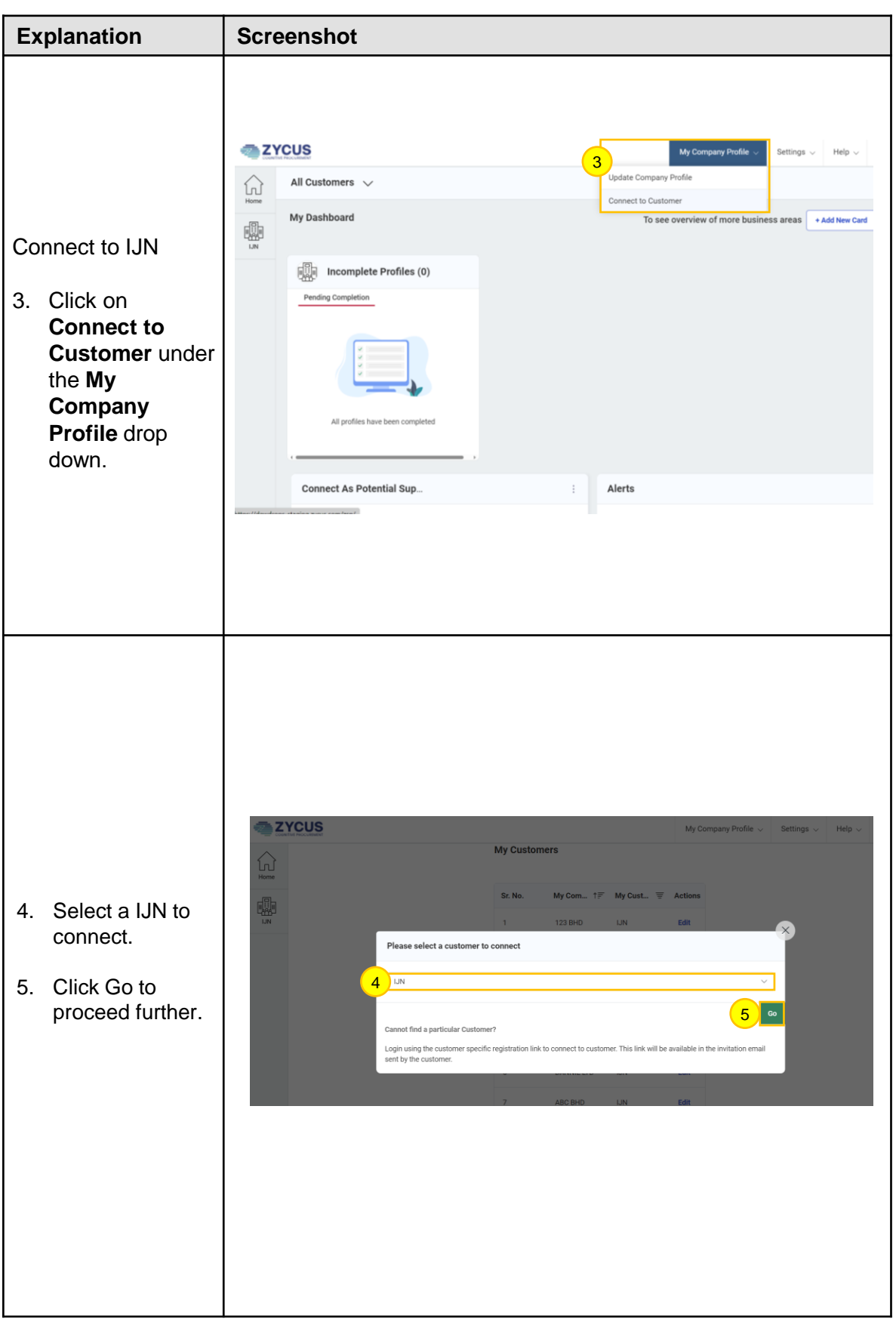

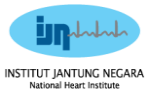

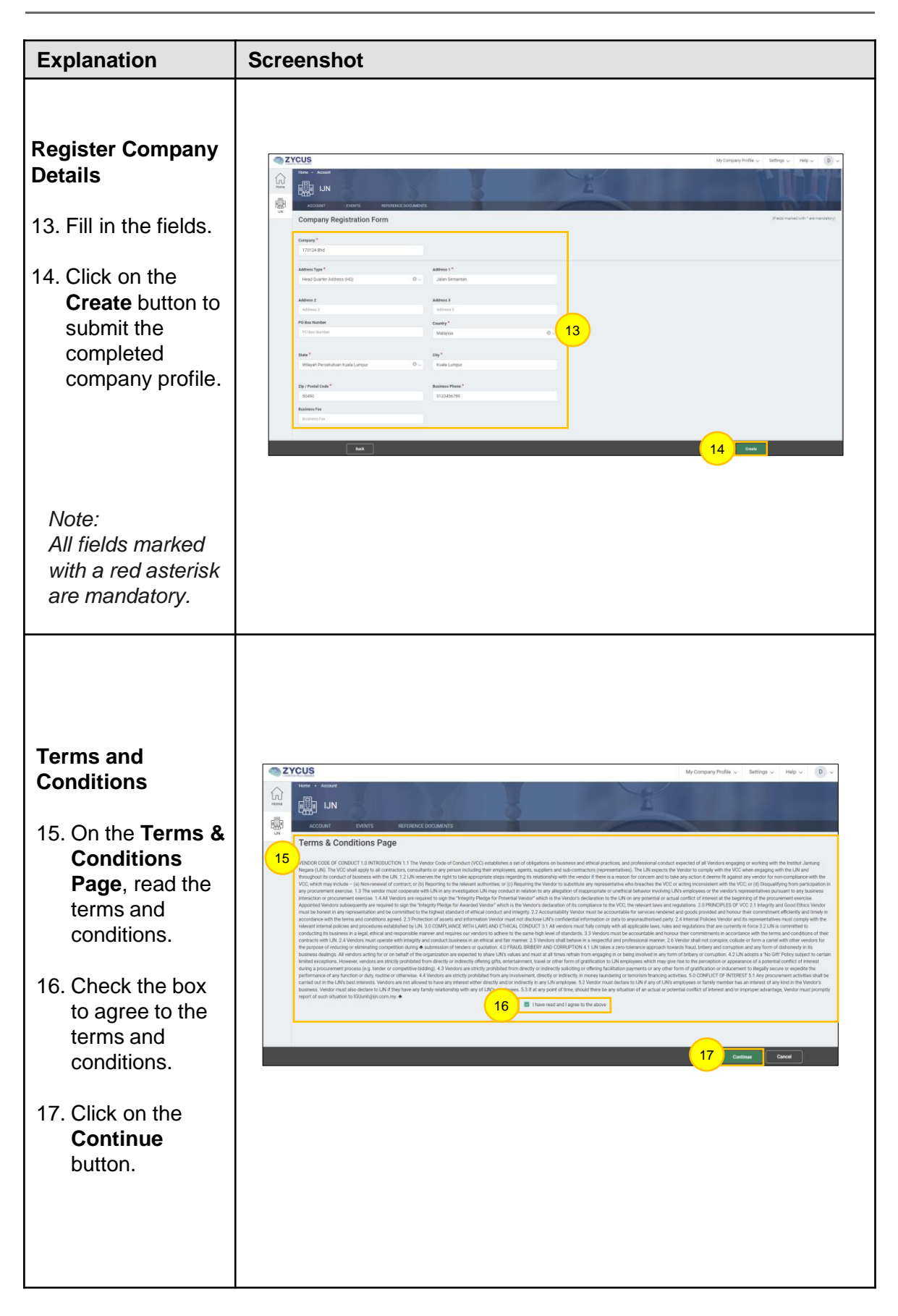

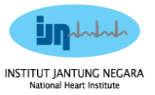

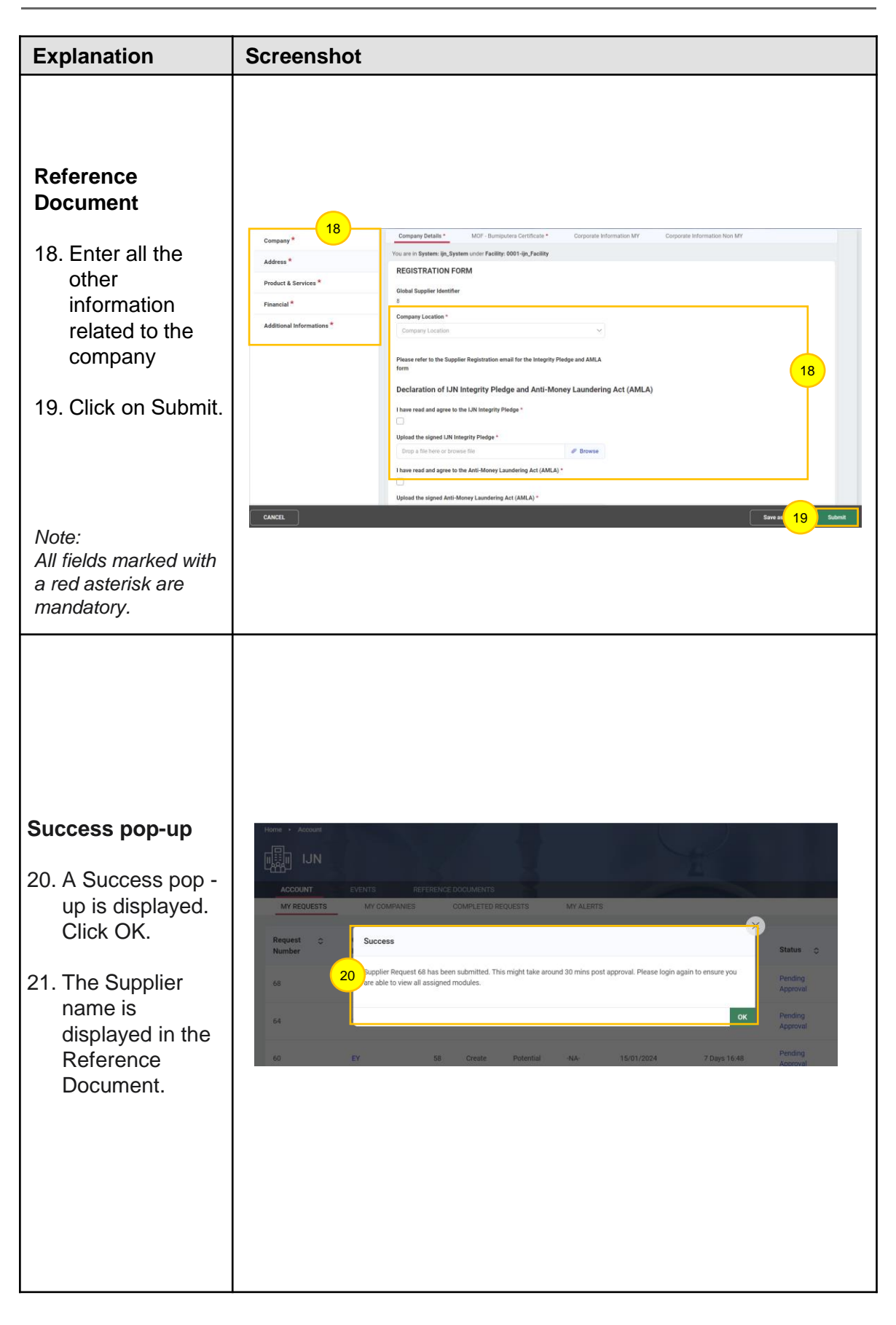

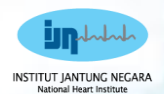

# **1.0 Zycus Supplier Network (ZSN)** MIC NECA

# **Forgot Password**

**ACTIVITY!** 

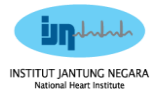

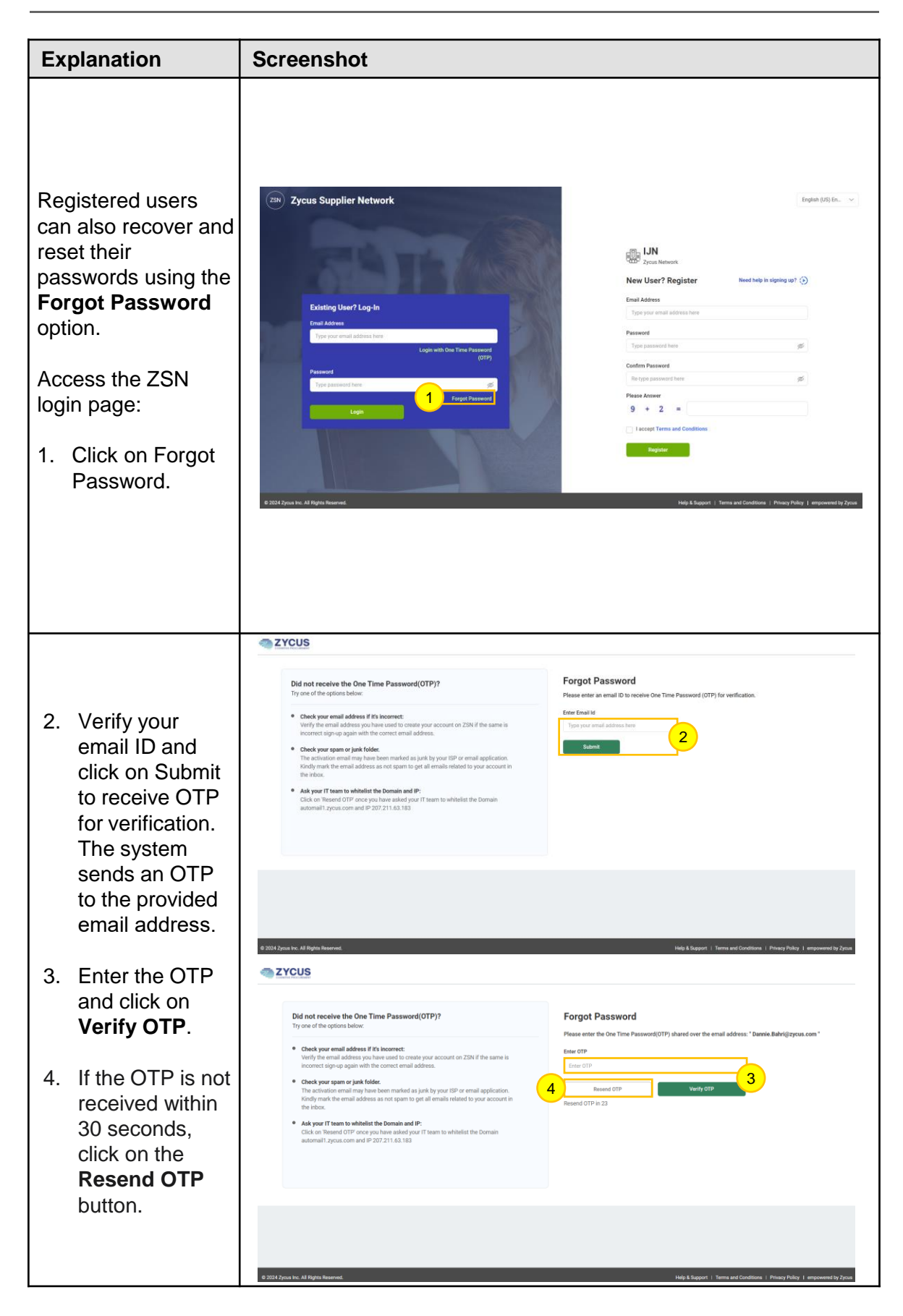

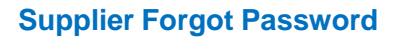

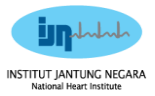

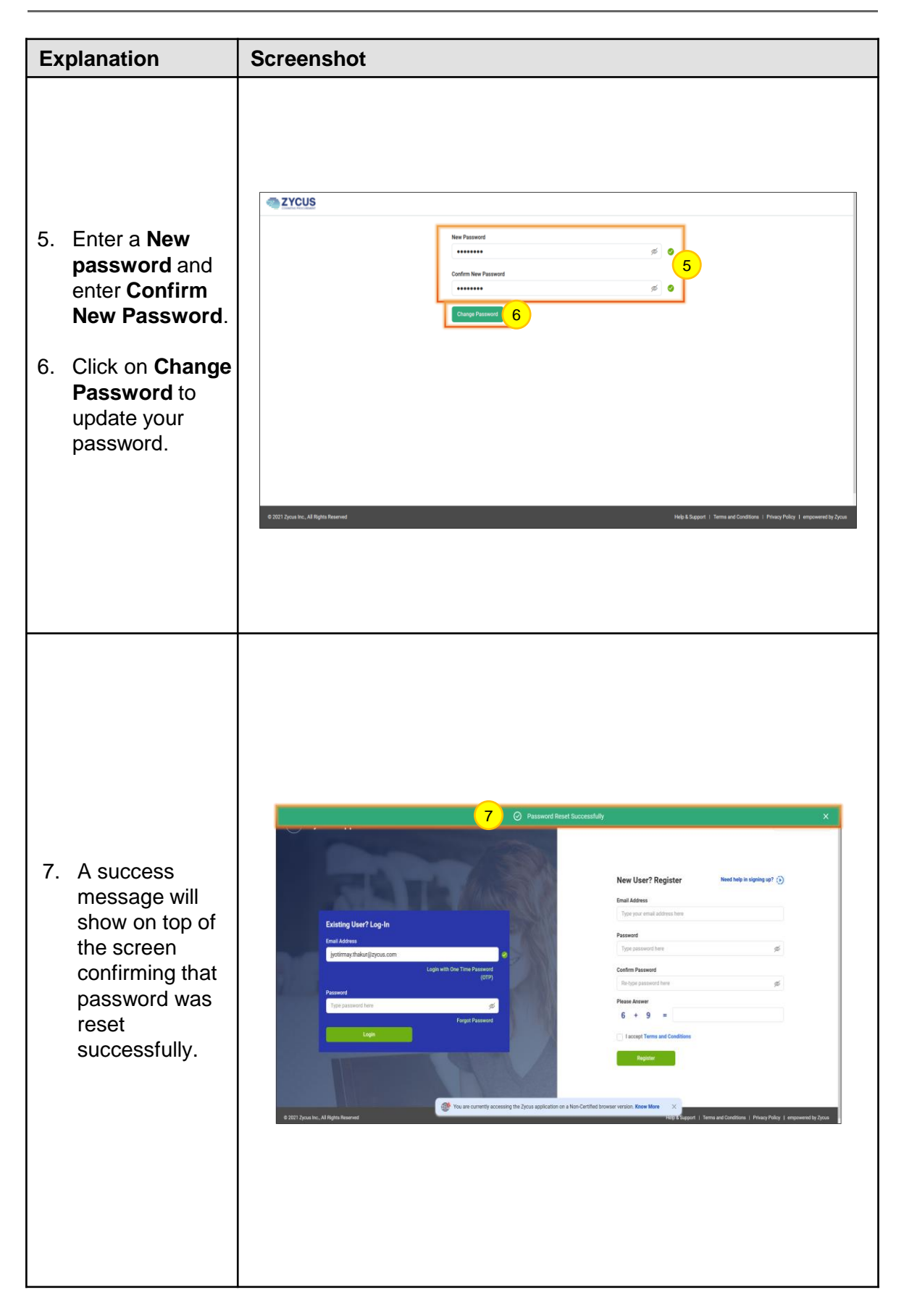

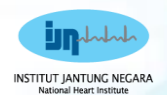

# **2.0 Zycus Supplier Network (ZSN)**

# **Update Company<br>Profile<br>AND DIVIDENCE Profile**

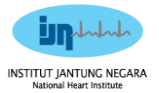

### **Supplier Update Company Profile in Zycus Supplier Network (ZSN)**

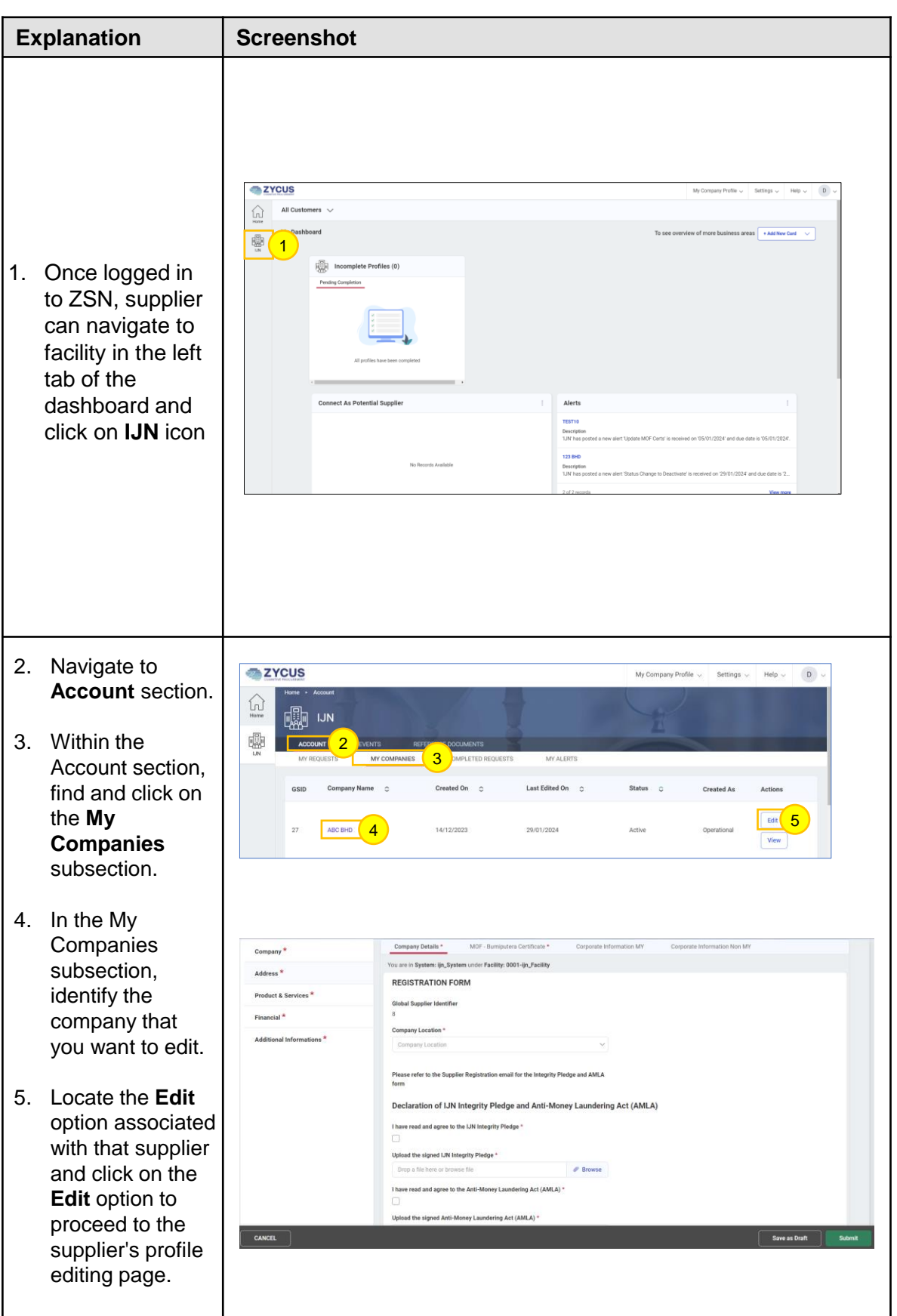

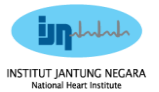

### **Supplier Update Company Profile in Zycus Supplier Network (ZSN)**

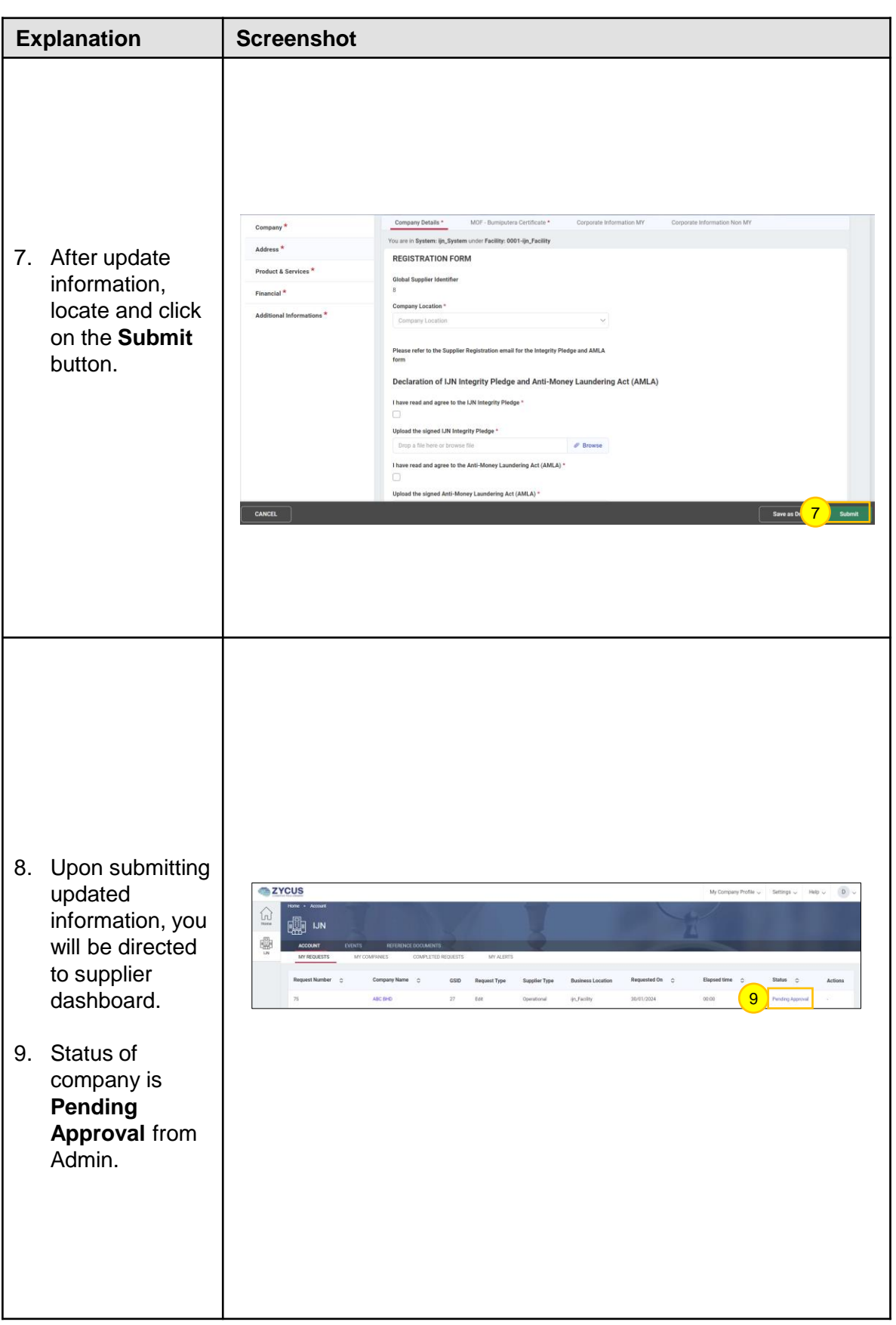

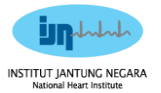

### **Supplier Update Company Profile in Zycus Supplier Network (ZSN)**

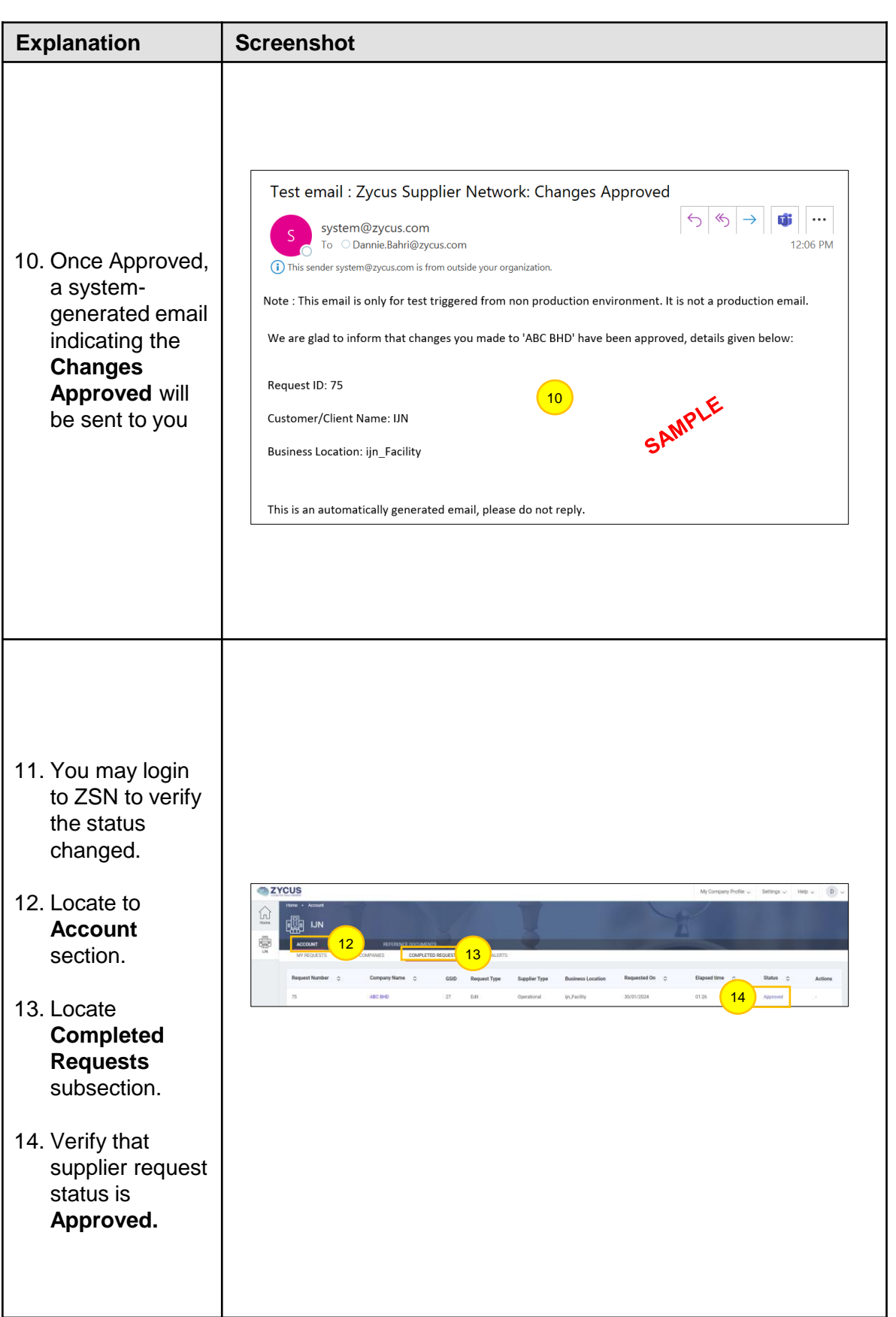